## **Précautions Importantes**

Cet appareil a été réalisé et fabriqué en vue de votre sécurité personnelle, cependant une mauvaise utilisation peut engendrer des risques d'electrocution ou d'incendie. Pour permettre le bon fonctionnement de toutes les protections incorporées dans cet affichage, respectez les règles de base suivantes pour son installation, utilisation et entretien.

## Consignes de Sécurité

Utilisez uniquement le cordon d'alimentation fourni avec cet appareil. Si vous utilisez un autre cordon d'alimentation, verifiez qu'il est conforme aux standards nationaux en vigueur <sup>s</sup>'il n'est pas fourni par le fournisseur. Si le cable d'alimentation présente des anomalies, contactez le fabricant ou le service de réparation agréé le plus proche pour le faire remplacer.

Le cordon d'alimentation tient lieu de moyen de déconnexion principal. Après l'installation, assurez-vous que la prise de courant est facilement accessible.

Faites fonctionner l'affichage uniquement à partir d'une source de courant indiquée dans les spécifications de ce manuel ou comprise dans la liste affichée. Si vous n'êtes pas sûr du type d'alimentation de votre maison, contactez votre vendeur.

Les prises et les rallonges CA supportant une trop forte charge sont dangereuses, ainsi que les cordons d'alimentation effilochés et les prises cassées. Ils font courir des risques d'électrocutions et d'incendies. Appelez un technicien agréé pour les faire remplacer.

#### N'ouvrez pas le carter.

\*Il ne contient pas de composants sur lesquels l'utilisateur puisse intervenir.

\*Il <sup>y</sup> <sup>a</sup> des voltages dangereux <sup>a</sup> l'interieur, meme si <sup>l</sup>'appareil est eteint.

\*Contactez votre vendeur si l'affichage ne fonctionne pas correctement.

Pour éviter les Blessures Corporelles :

\*Ne placez pas l'affichage sur une etagere inclinee <sup>a</sup> moins qu'il ne soit fixe correctement.

\*Utilisez uniquement un support recommande par le fabricant.

Pour éviter tout risque d'incendie et tout danger:

\*Eteignez toujours l'affichage si vous devez vous absenter pendant une periode prolongee. Ne laissez jamais l'affichage allume quand vous quittez la maison. \*Empechez les enfants d'inserer ou de faire tomber des objets dans les ouvertures du boîtier de l'affichage. Certaines pièces internes présentent des voltages dangereux.

\*N'ajoutez pas d'accessoires qui n'ont pas ete concus pour <sup>l</sup>'affichage. \*Pendant les orages ou quand l'affichage doit rester sans surveillance pendant une periode prolongee, debranchez-le de la prise de courant murale.

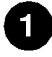

## **Précautions Importantes**

#### Installation

Ne posez rien et ne laissez rien rouler sur le cordon d'alimentation, et ne placez pas l'affichage dans un endroit où le cordon d'alimentation risquerait d'être endommagé.

N'utilisez pas cet affichage près d'un point d'eau comme par exemple près d'une baignoire, une bassine, un evier, un bac <sup>a</sup> lessive, dans une cave humide, ou pres d'une piscine.

Les affichages sont fournis avec des ouvertures de ventilation aménagées sur le boîtier pour permettre la dissipation de la chaleur générée pendant l'utilisation. Si ces ouvertures sont obstruées, la chaleur emmagasinée peut entraîner des pannes pouvant provoquer un incendie. Donc NE JAMAIS:

\*Boucher les fentes de ventilation inferieures en placant l'affichage sur un lit, un sofa, un tapis, etc.

\*Placez l'affichage dans support integre <sup>a</sup> moins qu'une ventilation adequate n'ait été aménagée.

\*Couvrir les ouvertures avec un tissu ou tout autre materiel.

\*Placer <sup>l</sup>'affichage <sup>a</sup> proximite ou sur un radiateur ou une source de chaleur.

Ne pas frotter ou heurter le LCD <sup>a</sup> Matrice Active avec un objet dur car cela pourrait rayer, marquer, ou endommager le LCD <sup>a</sup> Matrice Active de facon permanente.

N'appuyez pas sur l'écran LCD avec vos doigts pendant une période prolongée car cela pourrait créer des images rémanentes.

Certains points defectueux peuvent apparaitre sous la forme de points Rouges, Verts ou Bleus <sup>a</sup> l'ecran. Cependant, cela n'aura pas d'influence ou d'effet sur les performances de <sup>l</sup>'affichage.

Si possible, utilisez la résolution recommandée pour obtenir la meilleure qualité d'image pour votre affichage LCD. S'il est utilise sous tout autre mode que la résolution recommandée, certaines mises à l'échelle ou traitement d'images peuvent apparaître à l'écran. Cependant, cela est caractéristique d'un panneau LCD à résolution fixe

## Nettoyage

\*Debranchez <sup>l</sup>'affichage avant de nettoyer la surface de l'ecran d'affichage. \*Utilisez un chiffon legerement imbibe (non mouille). N'utilisez pas d'aerosols directement sur l'affichage car la vaporisation pourrait entrainer un risque d'electrocution.

#### Remballer

\*Ne jetez pas le carton et les materiels d'emballage. Ils representent un conteneur ideal dans lequel vous pouvez transporter <sup>l</sup>'appareil. Quand vous envoyez <sup>l</sup>'appareil dans un autre endroit, placez-le dans son emballage <sup>d</sup>'origine.

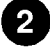

\*Avant d'installer le moniteur, verifiez que l'alimentation du moniteur, de l'ordinateur, et les autres périphériques connectés est coupée.

## Déplier le socle

- 1. Posez le moniteur, ecran dirige vers le bas, sur un tissu ou autre surface douce.
- 2. Maintenez fermement le socle puis tournez-le <sup>a</sup> fond dans sa position verticale.

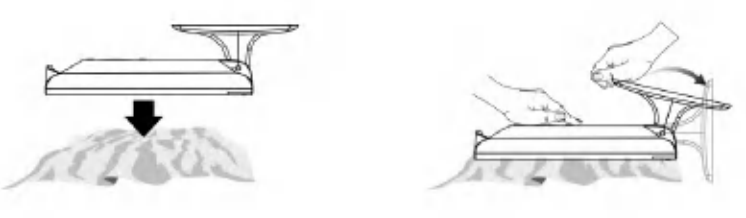

## Important

\*Cette illustration decrit le modele general de fixation. Votre moniteur peut différer des éléments montrés sur la figure.

## \*Pour Retirer la Base de Support

- Ne forcez pas pour retirer la Base de Support, mais retirez tout d'abord les vis situées au dos, pour votre sécurité.

\*Ne portez pas le produit a l'envers en le tenant simplement pas sa base de support. Le produit pourrait tomber et être endommagé ou vous blesser les pieds.

Base de Support

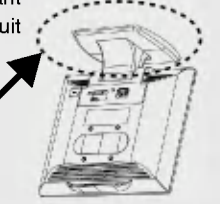

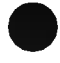

## Utiliser l'Ordinateur

- 1. Connectez le cable de signal. Quand il est branche, serrez les vis a la main pour renforcer la connexion.
- 2. Connectez le cordon d'alimentation dans une prise de courant adequate facilement accessible et proche de <sup>l</sup>'affichage.

#### **REMARQUE**

\*Ceci est une representation simplifiee de la face arriere. \*Cette face arrière représente un modèle général; votre affichage peut être différent de cette représentation.

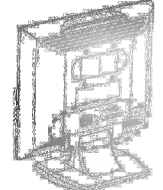

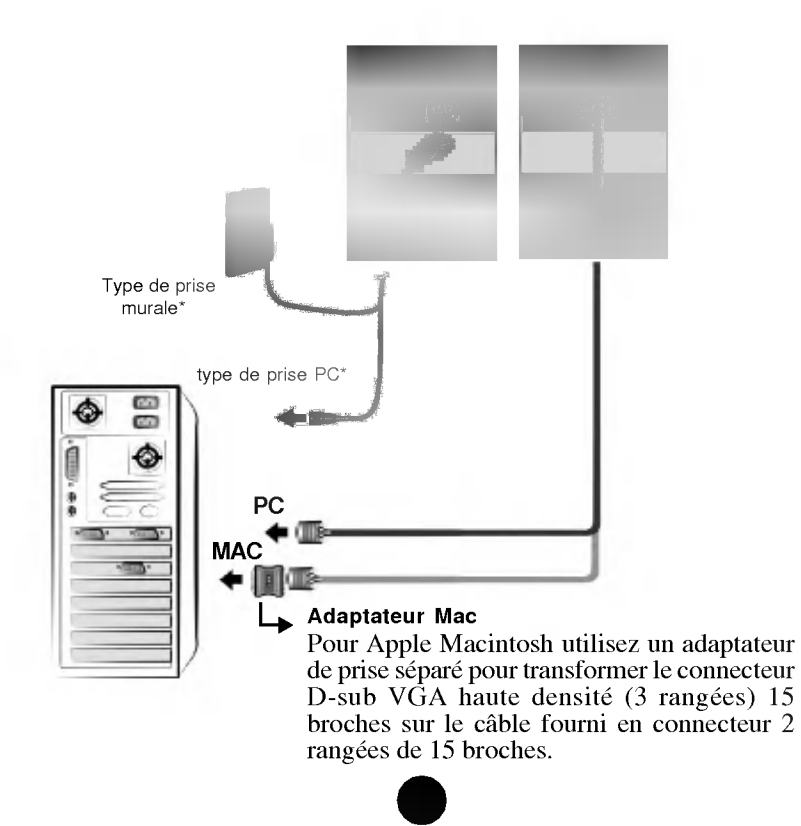

## Contrôles du Panneau Avant

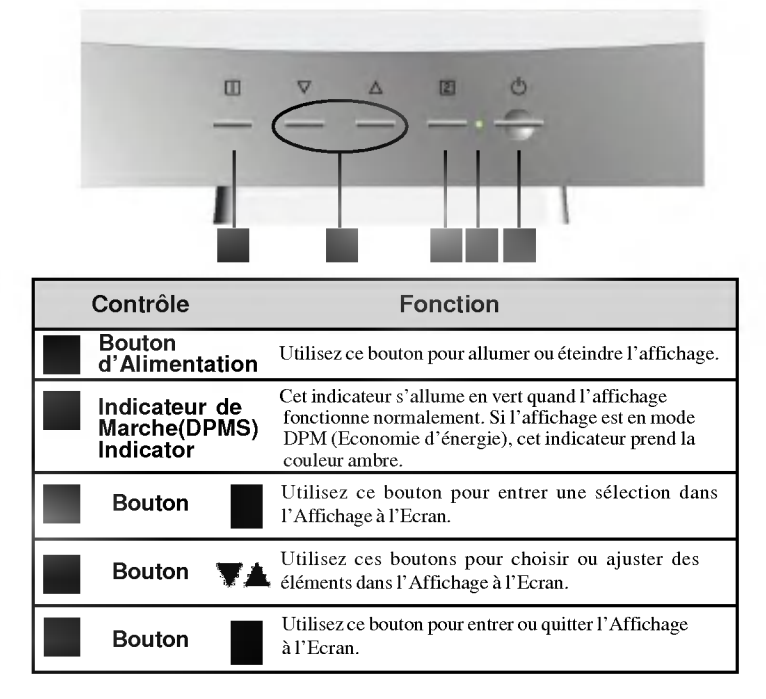

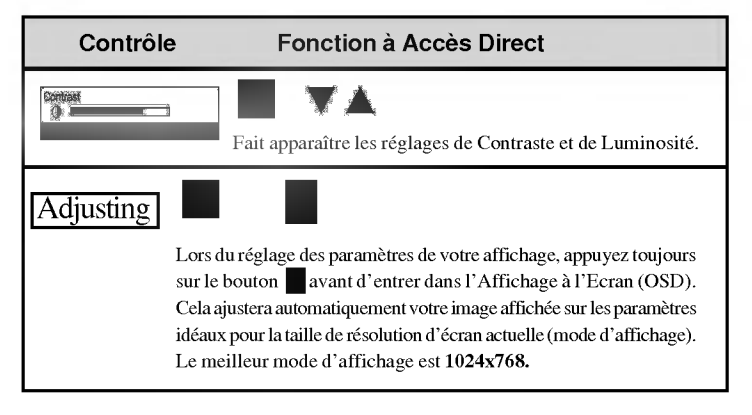

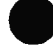

## Réglage d'Ecran

Realiser les reglages des parametres de taille, de position d'image et de fonctionnement de <sup>l</sup>'affichage est rapide et facile avec le systeme de Controle d'Affichage a l'Ecran. Un exemple succin est donné ci-dessous pour vous familiariser avec l'utilisation des contrôles. La section suivante est un aperçu des réglages et des sélections disponibles que vous pouvez faire à l'aide de l'OSD.

#### **REMARQUE**

\*Permet <sup>a</sup> l'affichage de se stabiliser pendant au moins 30 minutes avant de réaliser les réglages de l'image.

Pour réaliser les réglages dans l'Affichage à l'Ecran, procédez comme suit:

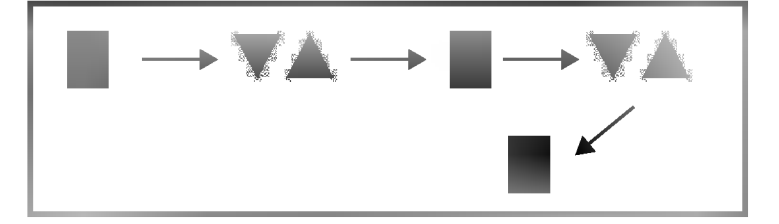

- **1** Appuyez sur le Bouton  $\blacksquare$ , puis le menu principal de l'OSD apparaitra.
- 2 Pour accéder à un contrôle, utilisez les Boutons ▼ ou ▲ . Quand l'icône que vous voulez est sélectionnée, appuyez sur le Bouton .
- 3 Utilisez les Boutons Wapour ajuster l'élément sur le niveau désiré.
- 4 Quittez l'OSD en appuyant sur le Bouton.

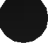

#### Le tableau suivant indique tous les menus de contrôle, de réglage et de paramétrage d'Affichage à l'Ecran.

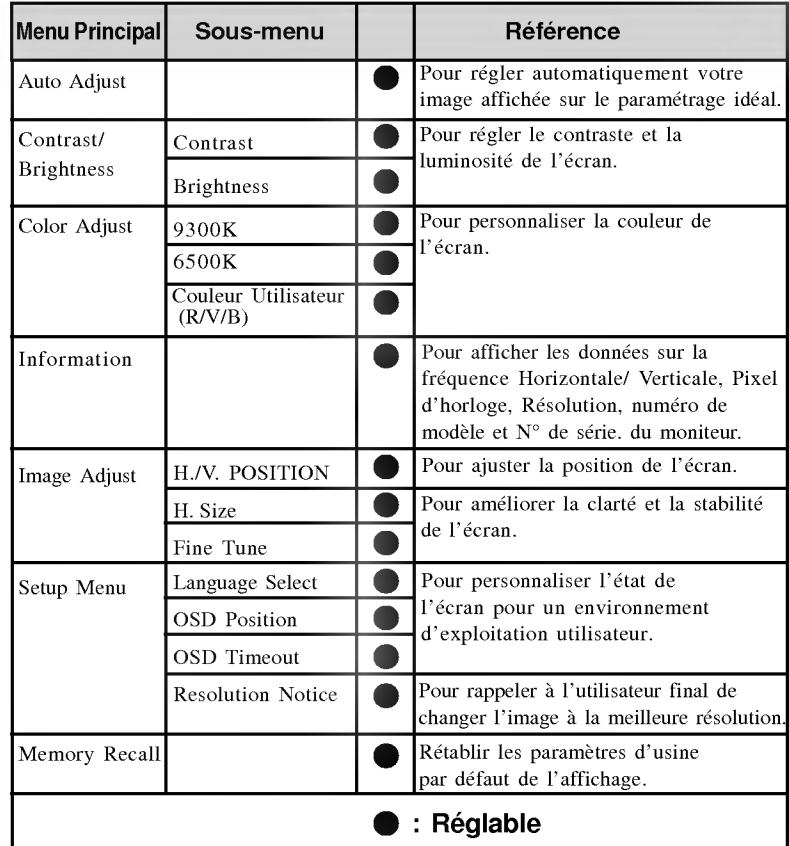

## **REMARQUE**

- L'ordre des icones peut varier en fonction du modele (Page 7~10). \* Cette fonction est disponible pour les modeles designes seulement.
- 

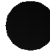

# Sélecteur d'Affichage à l'Ecran (OSD)

Nous vous avons présenté la procédure pour sélectionner et régler un élément à l'aide du systeme OSD. Ci-dessous vous trouverez la liste des icones, les noms d'icône, et les descriptions d'icônes de tous les éléments présentés dans le Menu.

m.

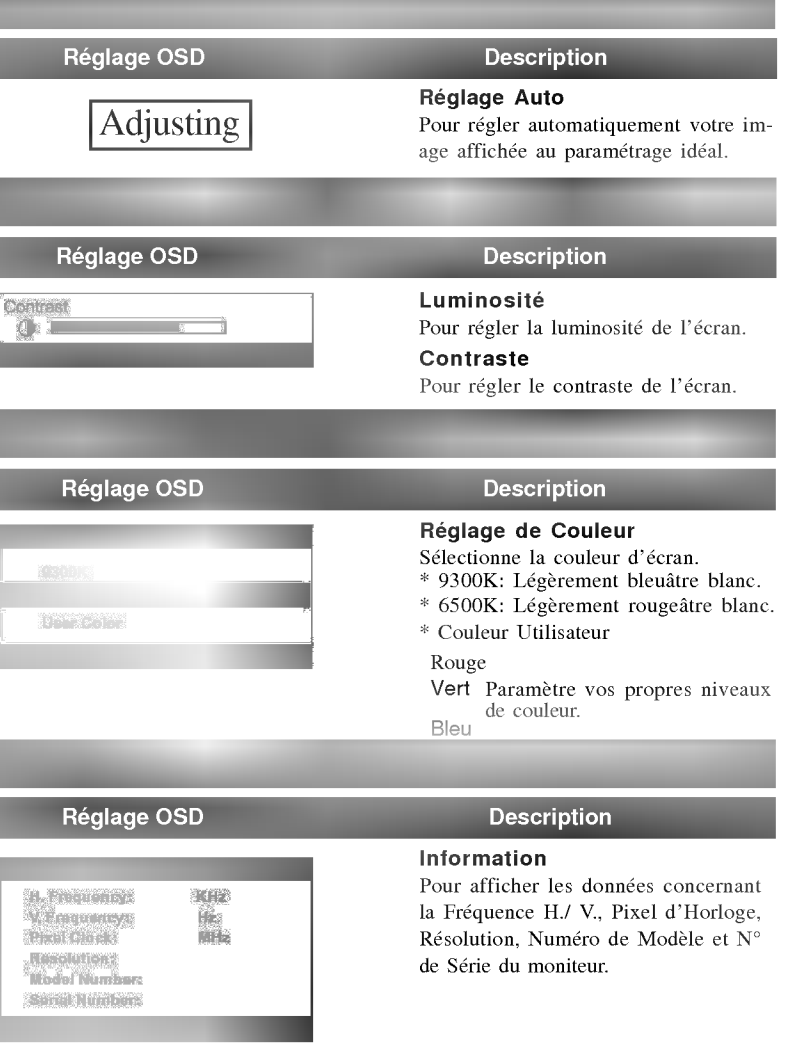

8

# Sélecteur d'Affichage à l'Ecran (OSD)

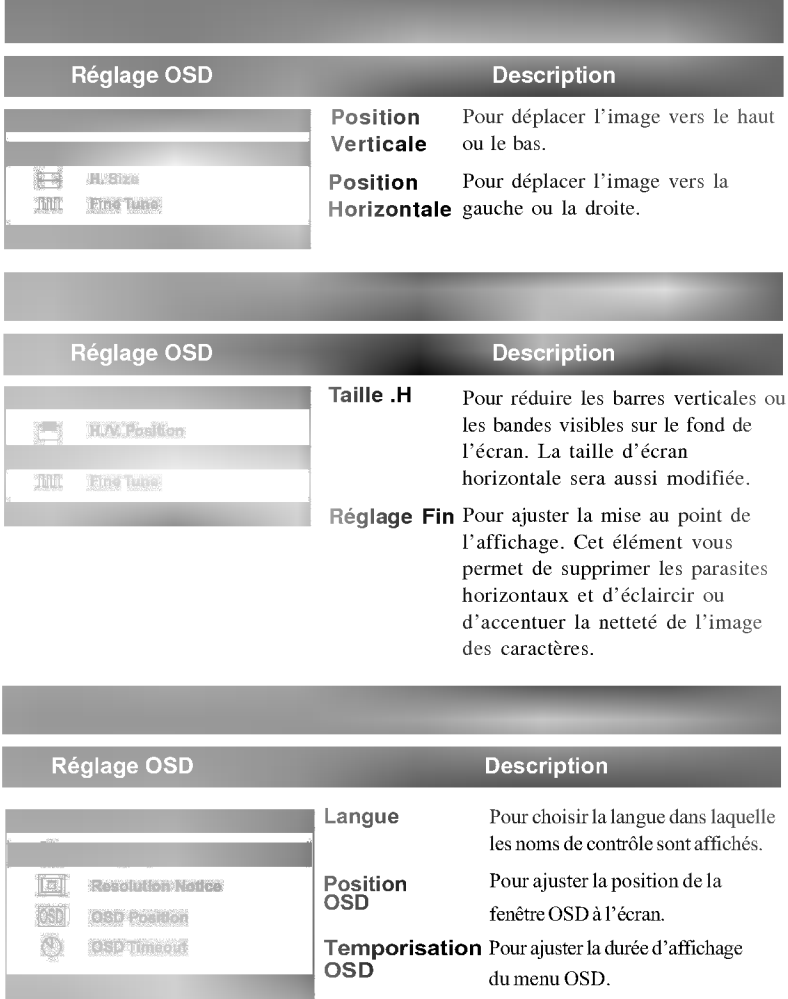

 $\bullet$ 

# Sélecteur d'Affichage à l'Ecran (OSD)

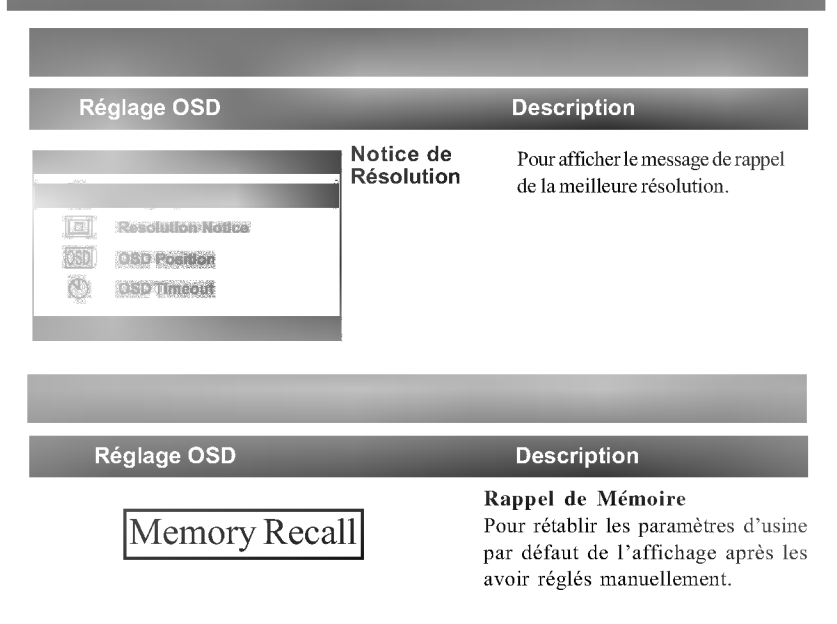

◐

## Vérifiez ce qui suit avant d'appeler le service de réparation.

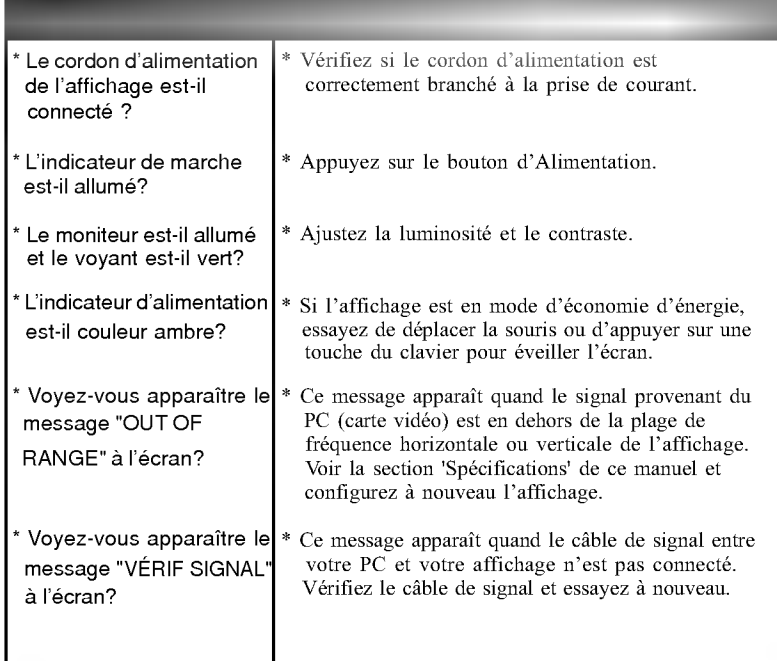

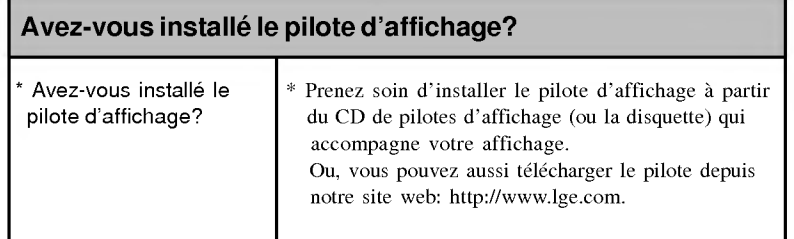

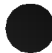

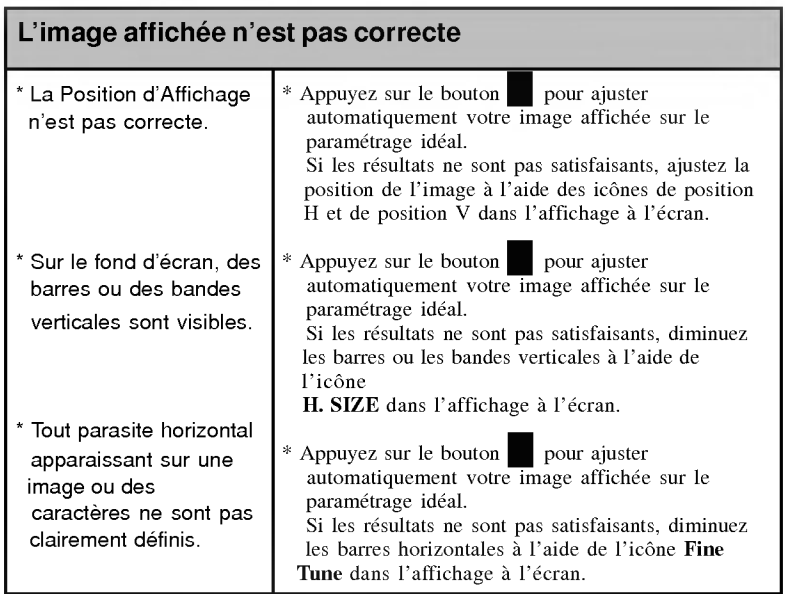

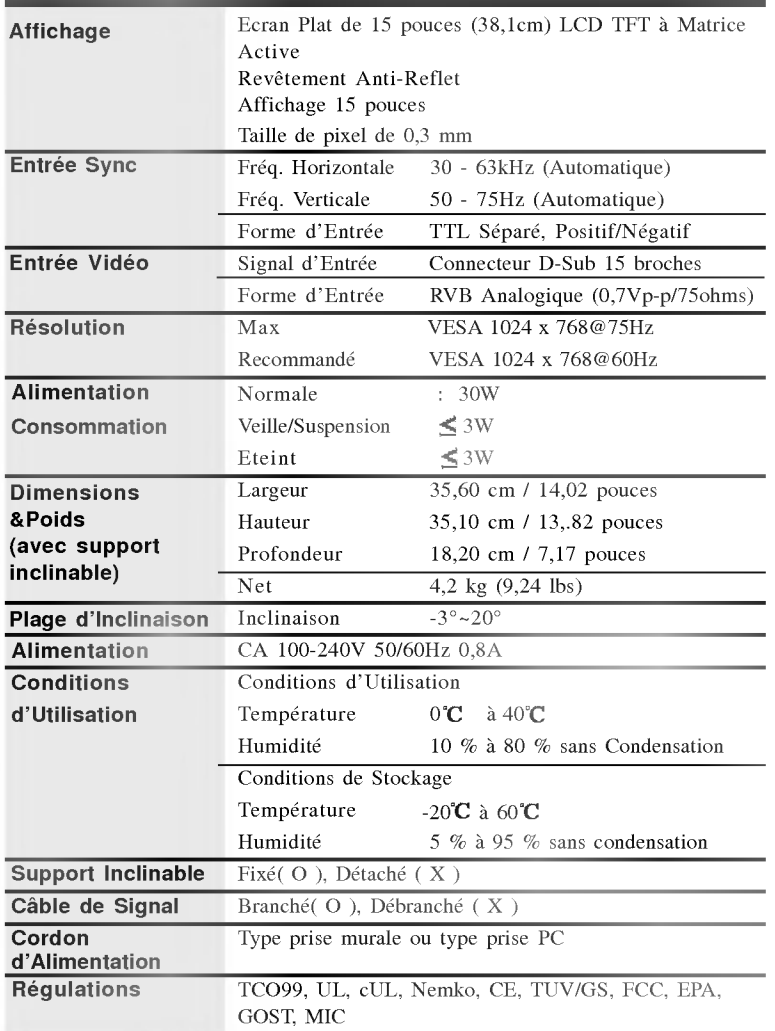

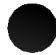

## **Spécifications**

## Modes Préréglés (Résolution)

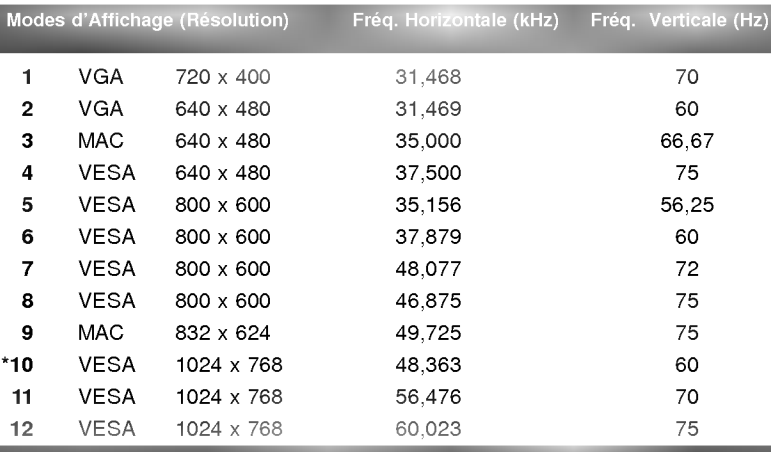

#### \*Recommande

A l'inverse des moniteurs TRC, qui nécessitent une haute vitesse de rafraichissement pour reduire le scintillement, la technologie TFT ne comporte pas intrinsèquement de scintillement. Si possible, configurez votre ordinateur pour un adressage en 1024 <sup>x</sup> 768 a une vitesse de rafraichissement verticale de 60Hz. ○○○○○○○○○○○○○○○○○○○○○○○○○○○○○○○○○○○

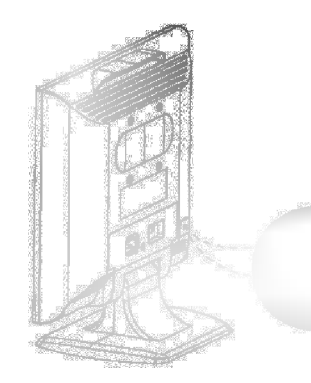

#### Logement de Sécurité Kensingtonoptionnel

Connecté à un câble antivol pouvant être acheté séparément dans la plupart des magasins pour ordinateurs.

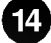